# **pyengr Documentation**

*Release 0.0.1+*

**Yung-Yu Chen**

March 30, 2016

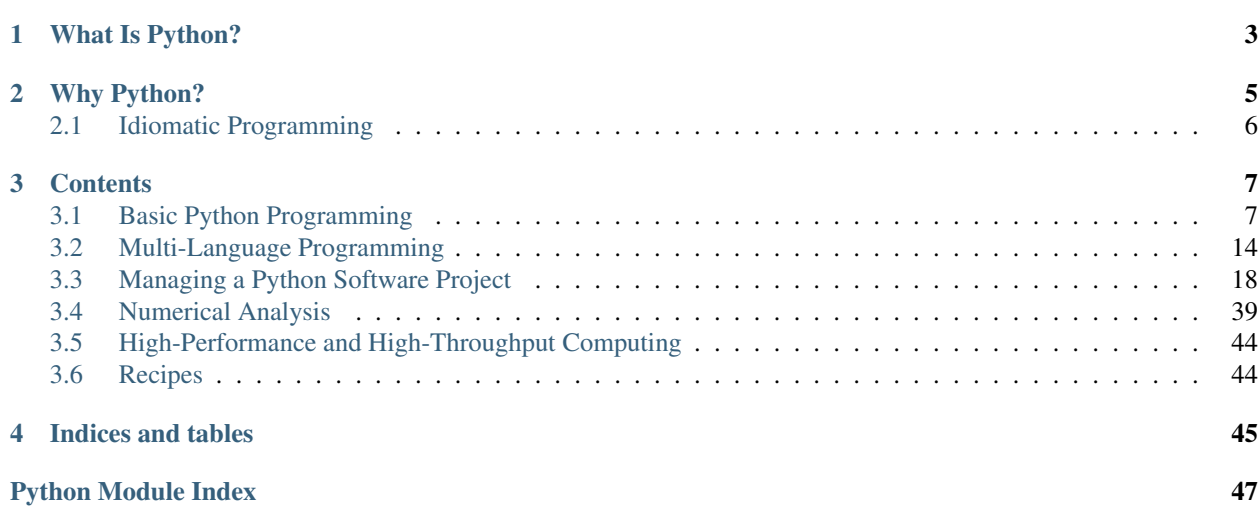

This document is a collection of class notes for my official or unofficial [Python](http://python.org/) training.

The skill to program digital computers is important for modern engineers. We routinely use computers to process data, perform numerical analysis and simulations, and control devices. We need a programming language. In this document, we are going to show that [Python](http://python.org/) is such a good choice, and how to use it to solve technical problems.

# **What Is Python?**

<span id="page-6-0"></span>The programming language Python was [first made public in 1991.](http://en.wikipedia.org/wiki/History_of_Python) Python is a multi-paradigm and batteries-included programming language. It supports imperative, structural, object-oriented, and functional programming. It contains a wide spectrum of standard libraries, and has more than 10,000 3rd-party packages available online. The flexibility in programming paradigms allows the users to attack a problem with a suitable approach. The versatility of libraries further enriches our armament. Moreover, Python allows straight-forward extension to its core implementation via the C API. The interpreter itself can be easily incorporated into another host system. Regarding problem-solving, Python is much more than a programming language. It's more like an extensible runtime environment with rich programmability.

[Python](http://python.org/) is an interpreted language with a strong and dynamic typing system. In most Unix-based computers, Python is pre-installed and one can enter its interactive mode in a terminal:

```
$ python
Python 2.7.3rc2 (default, Apr 22 2012, 22:30:17)
[GCC 4.6.3] on linux2
Type "help", "copyright", "credits" or "license" for more information.
>>>
```
to perform calculation:

```
>>> import sys, math
>>> sys.stdout.write('%g\n' % math.pi)
3.14159
>>> sys.stdout.write('%g\n' % math.cos(45./180.*math.pi))
0.707107
>>>
```
# **Why Python?**

<span id="page-8-0"></span>Indeed Python is both powerful and easy-to-use. But what makes Python great for technical applications is its compatibility to engineering and scientific discipline. See [The Zen of Python \(Python Enhancement Proposal \(PEP\) 20\):](http://www.python.org/dev/peps/pep-0020/)

```
$ python -c 'import this'
The Zen of Python, by Tim Peters
Beautiful is better than ugly.
Explicit is better than implicit.
Simple is better than complex.
Complex is better than complicated.
Flat is better than nested.
Sparse is better than dense.
Readability counts.
Special cases aren't special enough to break the rules.
Although practicality beats purity.
Errors should never pass silently.
Unless explicitly silenced.
In the face of ambiguity, refuse the temptation to guess.
There should be one-- and preferably only one --obvious way to do it.
Although that way may not be obvious at first unless you're Dutch.
Now is better than never.
Although never is often better than *right* now.
If the implementation is hard to explain, it's a bad idea.
If the implementation is easy to explain, it may be a good idea.
Namespaces are one honking great idea -- let's do more of those!
```
These proverbs are the general guidelines for Python programmers. It promotes several points favorable for engineers and scientists:

- Simplicity. Engineers and scientists want [Occam's razor.](http://en.wikipedia.org/wiki/Occam) Simplification is our job. We know a trustworthy solution is usually simple and beautiful.
- Disambiguation. Although expressions can differ, facts are facts. Uncertainty is acceptable, but anything true should never be taken as false, and vice versa.
- Practicality. Given infinite amount of time, anything can be done. For engineers, constraints are needed to deliver meaningful products or solutions.
- Collaboration. Not all programming languages emphasize on readability, but Python does.

The more I write Python, the more I like it. Although there are many good programming languages (or environments), and some can be more convenient than Python in specific areas, only Python and its community have a value system so close to the training I received as a computational scientist.

# <span id="page-9-0"></span>**2.1 Idiomatic Programming**

The Zen of Python is very insightful to programming Python. Breaking the Zen means not writing ["Pythonic"](http://faassen.n--tree.net/blog/view/weblog/2005/08/06/0) code. Python programmers like to establish conventions for solving similar problems. Programming Python is usually idiomatic. For example, when converting a sequence of data, it is encouraged to use a [list comprehension:](http://docs.python.org/2/tutorial/datastructures.html#list-comprehensions)

```
line = '1 2 3'# it is concise and clear if you know what's a list comprehension.
values = [float(tok) for tok in line.split()]
```
rather than a loop:

```
line = '1 2 3'# it works, but is not idiomatic to Python, i.e., not "Pythonic".
values = []
for tok in line.split():
    values.append(float(tok))
```
But it doesn't mean using list comprehensions is always preferred. Consider a list of lines:

```
lines = [1 2 3\)n', 4 5 6\)n'# nested list comprehensions are not easy to understand.
values = [float(tok) for line in lines for tok in line.split()]
# so a loop now looks more concise.
values = []for line in lines:
    values.extend(float(tok) for tok in line.split())
```
Python has a good balance between freedom and discipline in coding. The idiomatic style is a powerful weapon to create maintainable code.

# **Contents**

<span id="page-10-0"></span>This project is intended to provide introductory information about Python for technical computing. It includes a set of documents and the corresponding code snippets. The code is hosted at <https://bitbucket.org/yungyuc/pyengr> and you can find the up-to-date documentation built at [http://pyengr.readthedocs.org/en/latest/.](http://pyengr.readthedocs.org/en/latest/) The project is licensed under [GNU GPLv2.](http://www.gnu.org/licenses/gpl-2.0.html)

# <span id="page-10-1"></span>**3.1 Basic Python Programming**

This is a course for basic Python programming. The audience is those who want to understand the way in which an experienced Python programmer thinks, or those who want to be a Python expert.

In this course, you will be introduced to the most essential elements in the Python programming language. You will be given many examples to familiarize yourself to the practice of "one obvious way to do it", and start to understand the rationale behind the formality. This course will lead your way to "import this".

### **3.1.1 Start Running Python: Execution and Importation**

The best learning is always from doing. As a starting point, you know how to execute Python programs. Several basic concepts will be introduced in this chapter, but the very first thing is to prepare a runtime.

#### **Running Python**

On Debian/Ubuntu.

#### **Interactive Interpreter**

Invoke and use the interactive environment for simple tasks.

#### **Python Script**

Write Python code in a file.

Use shebang and set the executable bit.

#### **Pythonic Code and PEP8**

[The Zen of Python \(Python Enhancement Proposal \(PEP\) 20\):](http://www.python.org/dev/peps/pep-0020/)

```
$ python -c 'import this'
The Zen of Python, by Tim Peters
Beautiful is better than ugly.
Explicit is better than implicit.
Simple is better than complex.
Complex is better than complicated.
Flat is better than nested.
Sparse is better than dense.
Readability counts.
Special cases aren't special enough to break the rules.
Although practicality beats purity.
Errors should never pass silently.
Unless explicitly silenced.
In the face of ambiguity, refuse the temptation to guess.
There should be one-- and preferably only one --obvious way to do it.
Although that way may not be obvious at first unless you're Dutch.
Now is better than never.
Although never is often better than *right* now.
If the implementation is hard to explain, it's a bad idea.
If the implementation is easy to explain, it may be a good idea.
Namespaces are one honking great idea -- let's do more of those!
```
When writing a Python program, it is important to write it "pythonically". "Pythonic" is quite a vaguely defined adjective, and it roughly means ["writing a program in the way that an experienced Python programmer feels comfortable"](http://faassen.n--tree.net/blog/view/weblog/2005/08/06/0). Therefore, pythonicity is not something can be taught. Instead, writing pythonic programs needs deliberate reading and mimicking good code, which in fact is [the sure way to learn programming.](http://norvig.com/21-days.html) You will gradually understand the Zen of Python mentioned above, and gain the productivity enabled by pythonic programming.

Python programming is centered around "the one way to do it". Python encourages using a best practice to solve a problem in code. Although one can always find many approaches to program, using [more than one way to do it](http://en.wikipedia.org/wiki/There) is not considered a friendly coding style for code readers. The one-way spirit indeed takes away a certain amount of the diversity of our code, but give us in return readability, maintainability, and the eventual productivity.

Perhaps using Python-specific constructs could be the easiest way to demonstrate pythonicity. If you are familiar with C and come to learn Python, you tend to write code like:

```
lst = [1, 3, 5, 2]literals = []
i = 0while i < len(lst):
    literals.append(str(lst[i]))
    i + = 1
```
Because you know for has a different semantic in Python than in C, you chose to use while. Perfectly valid but not pythonic. You can then improve it by using for with the sequence lst:

```
1st = [1, 3, 5, 2]literals = []
for it in lst:
    literals.append(str(it))
```
A bit better but still unpythonic. This can change by using a list comprehension:

```
1st = [1, 3, 5, 2]literals = [str(it) for it in literals]
```
Now the five lines of code at the beginning becomes a one-liner. Although you might not know what's a list comprehension, you could still guess from the expression that the resulting literals is a list and the code involves something about looping (because of the for). It is now pythonic.

But note, not all code using Python-specific constructs is pythonic. Although the following version is even shorter than the previous one, it's not really more readable than the longer one:

literals = [str(it) **for** it **in** [1, 3, 5, 2]]

Things can be trickier if there're nested list comprehensions:

literals = [str(it) **for** it **in** [val+10 **for** val **in** [1, 3, 5, 2]]]

It's OK, but split it into two lines isn't harmful either. Remember, pythonicity is vaguely defined. Finding a quick way to "a good Python coding style" is usually an effort of vain. Relying on the Zen of Python and constant practicing is more rewarding.

### **3.1.2 Package Installation**

#### **Python Modules and PYTHONPATH**

#### **Python Packages and Import Rules**

Absolute and relative imports.

#### **virtualenv, pip, and distribute**

The easy way to install new packages. Use docutils and django as examples.

#### **Manual Installation**

Use NumPy as an example.

### **3.1.3 Input, Output, and String Processing**

**Read and Write Files**

**Stream I/O and Files**

**String Formatting**

**String Tokenization, Concatenation, and Other Processing**

Stripping and testing.

**String Templating**

**Regular Expression Interface**

### **3.1.4 Execution Control**

#### **Functions**

Yield?

#### **Positional and Keyword Parameters**

#### **Conditional Statements**

Boolean comparison and testing for singleton.

#### **Looping**

### **3.1.5 Containers**

#### **Sequence: list and tuple**

[] or list() constructs a list for you:

```
>>> la = []
>>> lb = list()
>>> print(la, lb)
([] , [])
```
Some built-ins return a list:

```
\Rightarrow a = range(10)
>>> print(type(a), a)
(<type 'list'>, [0, 1, 2, 3, 4, 5, 6, 7, 8, 9])
```
A tuple can also hold anything, but cannot be changed once constructed. It can be created with () or tuple():

```
\Rightarrow \tan = (1)>>> print(type(ta), ta)
(\text{type 'int'}), 1)>>> ta = (1, )>>> print(type(ta), ta)
(<type 'tuple'>, (1,))
>>> ta[0] = 2
Traceback (most recent call last):
 File "<stdin>", line 1, in <module>
TypeError: 'tuple' object does not support item assignment
  \end{lstlisting}
```
#### **Slicing**

#### **List Comprehension**

List comprehension is a very useful technique to construct a list from another iterable:

```
>>> values = [10.0, 20.0, 30.0, 15.0]
>>> print([it/10 for it in values])
[1.0, 2.0, 3.0, 1.5]
```
List comprehension can even be nested:

```
>>> values = [[10.0, 1.0], [20.0, 2.0], [30.0, 3.0], [15.0, 1.5]]
>>> print([jt for it in values for jt in it])
[10.0, 1.0, 20.0, 2.0, 30.0, 3.0, 15.0, 1.5]
```
#### **Iterator**

Use reversed() and sorted() as examples.

Simple sort:

```
>>> a = [87, 82, 38, 56, 84]
>>> b = sorted(a) # b is a new list.
>>> print(b)
[38, 56, 82, 84, 87]
>>> a.sort() # this method does in-place sort.
>>> print(a)
[38, 56, 82, 84, 87]
```
Not-so-simple sort:

```
\Rightarrow a = [(d', 0), (d', 2), (d', 1)]>>> print(sorted(a)) # sorted with the first value.
[(d', 0), (d', 2), (d', 1)]>>> print(sorted(a, key=lambda k: k[1])) # use the second.
[('a', 0), ('c', 1), ('b', 2)]
```
Built-in calculation functions for iterables:

```
>>> values = [10.0, 20.0, 30.0, 15.0]
>>> min(values), max(it for it in values)
(10.0, 30.0)
>>> sum(values)
75.0
>>> sum(values)/len(values)
18.75
```
#### **Set**

A set holds any hashable element, and its elements are distinct:

```
\Rightarrow sa = {1, 2, 3}
>>> print(type(sa), sa)
(<type 'set'>, set([1, 2, 3]))
>>> print({1, 2, 2, 3}) # no duplication is possible.
set([1, 2, 3])
>>> len({1, 2, 2, 3})
3
```
It's unordered:

```
>>> [it for it in {3, 2, 1}]
[1, 2, 3]>>> [it for it in {3, 'q', 1}]
['q', 1, 3]
>>> 'q' < 1
False
```
Add elements after construction of the set:

```
\Rightarrow \Rightarrow sa = \{1, 2, 3\}>>> sa.add(1)
>>> sa
set([1, 2, 3])
>>> sa.add(10)
>>> sa
set([1, 2, 3, 10])
```
Remove elements:

```
\Rightarrow \Rightarrow sa = \{1, 2, 3, 10\}>>> sa.remove(5) # err with non-existing element
Traceback (most recent call last):
 File "<stdin>", line 1, in <module>
KeyError: 5
>>> sa.discard(2) # really discard an element
>>> sa
set([1, 10, 3])
```
Subset or superset:

**>>>** {1, 2, 3} < {2, 3, 4, 5} # not a subset False **>>>** {2, 3} < {2, 3, 4, 5} # subset True **>>>** {2, 3, 4, 5} > {2, 3} # superset True

Union and intersection:

```
>>> {1, 2, 3} | {2, 3, 4, 5} # union
set([1, 2, 3, 4, 5])
>>> {1, 2, 3} & {2, 3, 4, 5} # intersection
set([2, 3])
>>> {1, 2, 3} - {2, 3, 4, 5} # difference
set([1])
```
A set can be used with a sequence to quickly calculate unique elements:

```
>>> data = [1, 2.0, 0, 'b', 1, 2.0, 3.2]
>>> sorted(set(data))
[0, 1, 2.0, 3.2, 'b']
```
But there's a problem: It doesn't support unhashable objects:

```
>>> data = [dict(a=200), 1, 2.0, 0, 'b', 1, 2.0, 3.2]
>>> set(data)
Traceback (most recent call last):
File "<stdin>", line 1, in <module>
TypeError: unhashable type: 'dict'
```
Read the Python Cookbook for a solution :-)

#### **Dictionary**

A dict stores any number of key-value pairs. It is the most used Python container since it's everywhere for Python namespace.

```
\Rightarrow {'a': 10, 'b': 20} == dict(a=10, b=20)
True
\Rightarrow da = {1: 10, 2: 20} # any hashable can be a key
>>> da[1] + da[2]
30
>>> class SomeClass(object):
... pass
...
>>> print(type(SomeClass().__dict__))
<type 'dict'>
```
To test whether something is in a dictionary or not:

```
>>> da = {1: 10, 2: 20}
>>> 3 in da
False
```
Access a key-value pair:

```
>>> da[3] # it fails for 3 is not in the dictionary
Traceback (most recent call last):
File "<stdin>", line 1, in <module>
KeyError: 3
>>> print(da[3] if 3 in da else 30) # works but wordy
30
>>> da.get(3, 30) # it's the way to go
30
>>> da # indeed we don't have 3 as a key
{1: 10, 2: 20}
>>> da.setdefault(3, 30) # how about this?
30
>>> da # we added 3 into the dictionary!
{1: 10, 2: 20, 3: 30}
```
Iterating a dict automatically gives you its keys:

```
>>> da = {1: 10, 2: 20}
>>> ','.join('%s'%key for key in da)
'1,2'
>>> ','.join('%d'%da[key] for key in da)
'10,20'
```
items() and iteritems() give you both key and value at once:

```
>>> da.items() # returns a list
[ (1, 10), (2, 20) ]>>> type(da.iteritems()) # returns an iterator
<type 'dictionary-itemiterator'>
>>> ','.join('%s:%s'%(key, value) for key, value in da.iteritems())
'1:10,2:20'
```
A dictionary view changes with the dictionary:

**>>>** da = {1: 10, 2: 20} **>>>** daiit = da.iteritems() # an iterator

```
>>> type(daiit)
<type 'dictionary-itemiterator'>
>>> davit = da.viewitems() # a view object
>>> davit
dict_items([(1, 10), (2, 20)])
>>> da[3] = 30 # change the dictionary
>>> ','.join('%s:%s'%(key, value) for key, value in daiit)
Traceback (most recent call last):
 File "<stdin>", line 1, in <module>
 File "<stdin>", line 1, in <genexpr>
RuntimeError: dictionary changed size during iteration
>>> ','.join('%s:%s'%(key, value) for key, value in davit)
'1:10,2:20,3:30'
```
#### **Dictionary for Switch-Case**

**Make Your Own Data Structures: Collection ABCs**

### **3.1.6 Object-Oriented Programming**

**Organize Data with Functions**

**Encapsulation**

**@property**

**Exploit Existing Types**

# <span id="page-17-0"></span>**3.2 Multi-Language Programming**

### **3.2.1 Build System**

If you want to use Python with other programming languages, a build system is usually needed. A build system is used to [automate the processes of compiling, linking, packaging, and deploying software.](http://en.wikipedia.org/wiki/Build_automation) This chapter will focus on a tool called [SCons,](http://www.scons.org/) which is implement with pure Python. Building scripts of SCons can be highly modularized and reused, and cross-platform as well.

Using a build system involves writing building scripts. Building scripts of SCons can have three parts:

- Front-end script (SConstruct),
- Rule script (Sconscript), and
- Tools (site\_scons/site\_tools/\*).

Below is the SConstruct and the SConscript files of an example project. The SConstruct file is:

The SConscript file is:

SCons tools provide a means to reuse the building code. For example, we can use the [SCons tools provided by](https://github.com/cython/cython/tree/master/Tools/site_scons/site_tools) [the Cython team](https://github.com/cython/cython/tree/master/Tools/site_scons/site_tools) to build your cython code, by copying the files cython.py and pyext.py into the directory site\_scons/site\_tools inside your project.

### **3.2.2 Foreign Function Interface**

### **3.2.3 Generate Code Using Cython**

### **3.2.4 Wrap C++ with Boost.Python**

[Boost](http://www.boost.org/) is a high-quality, widely-used, open-source C++ library. [Boost.Python](http://www.boost.org/doc/libs/1_55_0/libs/python/doc/index.html) is one component project that provides a comprehensive wrapping capabilities between C++ and Python. By using Boost.Python, one can easily create a [Python extension module](https://docs.python.org/2/extending/index.html) with C++.

### **Create a Python Extension**

The basic and the most important feature of Boost.Python is to help writing Python extension modules by using C++.

This is our first Python extension module by Boost.Python; call it zoo.cpp:

```
1 / \star2 \mid * This inclusion should be put at the beginning. It will include <Python.h>.
3 \times /4 #include <boost/python.hpp>
5 #include <string>
6
7 /*
8 \mid * This is the C++ function we write and want to expose to Python.
9 \times10 const std::string hello() {
11 return std::string("hello, zoo");
12 }
13
1415 \rightarrow This is a macro Boost. Python provides to signify a Python extension module.
16 \times /17 BOOST_PYTHON_MODULE(zoo) {
18 // An established convention for using boost.python.
19 using namespace boost::python;
20
21 // Expose the function hello().
22 def("hello", hello);
23 \mid \}24
25 // vim: set ai et nu sw=4 ts=4 tw=79:
```
It simply return a string from C++ to Python. Boost.Python will do all the conversion and interfacing for us:

```
1 import zoo
2 \# In zoo.cpp we expose hello() function, and it now exists in the zoo module.
3 assert 'hello' in dir(zoo)
4 # zoo.hello is a callable.
  assert callable(zoo.hello)
6 \mid # Call the C++ hello() function from Python.
  7 print zoo.hello()
```
Running the above script (call it visit\_zoo.py) will get:

hello, zoo

The following makefile will help us build the module (and run it):

```
1 \, \text{CC} = q + +2 PYLIBPATH = $(shell python-config --exec-prefix)/lib
3 LIB = -L$(PYLIBPATH) $(shell python-config --libs) -lboost_python
4 \overline{OPTS} = $ (shell python-config --include) -02
5
6 default: zoo.so
7 @python ./visit_zoo.py
8
9 zoo.so: zoo.o
10 $(CC) $(LIB) -Wl,-rpath,$(PYLIBPATH) -shared $< -o $@
11
12 zoo.o: zoo.cpp Makefile
13 $(CC) $(OPTS) -c $< -o $@
14
15 clean:
16 rm -rf \star. SO \star. O
17
18 .PHONY: default clean
```
#### **Wrap a Class**

Expose a class Animal from C++ to Python:

```
1 / *2 \mid * This inclusion should be put at the beginning. It will include <Python.h>.
3 \times4 #include <boost/python.hpp>
5 #include <cstdint>
6 #include <string>
7 #include <vector>
8 #include <boost/utility.hpp>
9 #include <boost/shared_ptr.hpp>
10
1112 \mid * This is the C++ function we write and want to expose to Python.
13 \times /14 const std::string hello() {
15 return std::string("hello, zoo");
16 \quad | \}17
18\,19 * Create a C++ class to represent animals in the zoo.
20 \times21 class Animal {
22 public:
23 // Constructor. Note no default constructor is defined.
24 Animal(std::string const & in_name): m_name(in_name) {}
25 // Copy constructor.
26 Animal(Animal const & in_other): m_name(in_other.m_name) {}
27 // Copy assignment.
28 Animal & operator=(Animal const & in_other) {
29 this->m_name = in_other.m_name;
30 return *this;
31 }
32
33 // Utility method to get the address of the instance.
34 uintptr_t get_address() const {
```

```
35 return reinterpret_cast<uintptr_t>(this);
36 }
37
38 // Getter of the name property.
39 std::string get_name() const {
40 return this->m_name;
41 }
42 // Setter of the name property.
43 void set_name(std::string const & in_name) {
44 this->m_name = in_name;
45 }
46
47 private:
48 // The only property: the name of the animal.
49 std::string m_name;
50 };
51
52 /*
53 * This is a macro Boost. Python provides to signify a Python extension module.
54 \star/55 BOOST_PYTHON_MODULE(zoo) {
56 // An established convention for using boost.python.
57 using namespace boost::python;
58
59 // Expose the function hello().
60 def("hello", hello);
61
62 \vert // Expose the class Animal.
63 class_<Animal>("Animal",
64 init<std::string const &>())
65 .def("get_address", &Animal::get_address)
66 .add_property("name", &Animal::get_name, &Animal::set_name)
67 ;
68 }
69
70 // vim: set ai et nu sw=4 ts=4 tw=79:
```
The script changes to:

```
1 import zoo
2 \# In zoo.cpp we expose hello() function, and it now exists in the zoo module.
3 assert 'hello' in dir(zoo)
4 # zoo.hello is a callable.
5 assert callable(zoo.hello)
6 \mid # Call the C++ hello() function from Python.
7 print zoo.hello()
8
9 # Create an animal.
10 animal = zoo. Animal ("dog")
11 # The Python object.
12 print animal
13 # Use the exposed method to show the address of the C++ object.
14 print "The C++ object is at 0x%016x" % animal.get_address()
15 # Use the exposed property accessor.
16 print "I see a \"%s\"" % animal.name
17 animal.name = "cat"
18 print "I see a \"%s\"" % animal.name
```
The output is:

```
hello, zoo
<zoo.Animal object at 0x102437890>
The C++ object is at 0x00007fb0c860ac20
I see a "dog"
I see a "cat"
```
### **Provide Docstrings**

#### **Share Instances between C++ and Python**

### **Method Overloading**

#### **Irregular Arguments**

- [http://www.boost.org/doc/libs/1\\_55\\_0/libs/python/doc/v2/args.html](http://www.boost.org/doc/libs/1_55_0/libs/python/doc/v2/args.html)
- [http://www.boost.org/doc/libs/1\\_55\\_0/libs/python/doc/v2/def.html](http://www.boost.org/doc/libs/1_55_0/libs/python/doc/v2/def.html)

### **Call Back to Python**

### **3.2.5 Developing Python Extension Modules**

# <span id="page-21-0"></span>**3.3 Managing a Python Software Project**

### **3.3.1 Basic Version Control**

For code development, the history is of the same importance as the end results. As such we need a version control system (VCS) to help tracking the history. There are many VCS available, and here we will introduce one of the most powerful systems: [Mercurial](http://mercurial.selenic.com/) [\(hg,](http://mercurial.selenic.com/) which is also used for the development of Python).

In this session, you will learn the basic of managing source code with the VCS tool Mercurial. We will cover the following topics:

- 1. *[Initialization](#page-21-1)*
- 2. *[Basic Concepts](#page-23-0)*
- 3. *[Commit](#page-25-0)*
- 4. *[Ignorance](#page-27-0)*
- 5. *[Publish to Bitbucket](#page-29-0)*
- 6. *[Mercurial Queue](#page-30-0)*

When coming to this course, please prepare yourself a laptop with Internet connection, preferably running Ubuntu/Debian. If you are using Windows or Mac, you are on your own for installing required software.

#### <span id="page-21-1"></span>**Initialization**

Mercurial is categorized as a decentralised VCS (DVCS). "Decentralised" means everyone in a collaborative team can maintain standalone development history, and synchronize it when necessary. The separation of tracking and synchronization makes the applications of the system broader than those of conventional centralised VCS.

**Install**

On a Debian/Ubuntu, the following command installs Mercurial for you:

```
$ sudo apt-get install mercurial
```
The command line hg should be available for you to use:

```
$ hg version
Mercurial Distributed SCM (version 2.2.2)
(see http://mercurial.selenic.com for more information)
Copyright (C) 2005-2012 Matt Mackall and others
This is free software; see the source for copying conditions. There is NO
warranty; not even for MERCHANTABILITY or FITNESS FOR A PARTICULAR PURPOSE.
```
Note: Because the command line is named hg, often we use it to refer to Mercurial.

#### **Configure**

By default, Mercurial reads  $\sim$ /.hgrc for configuration. Before any action, we need to at least add the following setting into the configuration file:

<sup>1</sup> **[ui]** username = Your Name <your@email.address>

Mercurial has to be told who is working on repositories, so that it can record correct information. Note the uesrname here is arbitrary. It doesn't need to be the same as any of your local or online credential, but it's good to set to a consistent value in all your environments.

In this course we also add the following setting:

```
1 [diff]
git = True
```
to use the diff format that's compatible to another popular VCS Git.

#### **Initialize a New Repository**

To this point we are ready to initialize our first Mercurial repository:

```
1 \mid$ hg init proj; ls -al
2 total 12
3 drwxrwxr-x 3 yungyuc yungyuc 4096 Jun 5 06:06./
4 drwxrwxr-x 7 yungyuc yungyuc 4096 Jun 5 06:06 ../
  5 drwxrwxr-x 3 yungyuc yungyuc 4096 Jun 5 06:06 proj/
```
#### **Repository File Layout**

A *repository* is the database that Mercurial stores history to. In the project we just created, the repository is in the subdirectory .  $hq /$  of  $proj$ :

```
1 \mid$ ls -al proj/
2 total 12
3 drwxrwxr-x 3 yungyuc yungyuc 4096 Jun 5 06:06 ./
4 drwxrwxr-x 3 yungyuc yungyuc 4096 Jun 5 06:34 ../
5 drwxrwxr-x 3 yungyuc yungyuc 4096 Jun 5 06:06 .hg/
6 \mid$ ls -al proj/.hg/
7 total 20
\vertdrwxrwxr-x 3 yungyuc yungyuc 4096 Jun 5 06:06 ./
9 drwxrwxr-x 3 yungyuc yungyuc 4096 Jun 5 06:06 ../
10 -rw-rw-r-- 1 yungyuc yungyuc 57 Jun 5 06:06 00changelog.i
11 -rw-rw-r-- 1 yungyuc yungyuc 33 Jun 5 06:06 requires
12 drwxrwxr-x 2 yungyuc yungyuc 4096 Jun 5 06:06 store/
```
As you can see, a Mercurial repository is nothing more than a directory named .hg/ containing some data. Tracking (or managing) a software project with Mercurial pretty much is changing the  $h \alpha /$  directory, and we don't do it by hands, but by the convenient tools of Mercurial, specifically, the hg command line.

#### <span id="page-23-0"></span>**Basic Concepts**

There are some fundamental concepts we need to remember before using Mercurial:

- Working copy: it's basically the working directory of everything are you tracking in the project.
- Changeset: the difference between two tracked revision of the working copy (directory).
- Repository: where we store the changesets.

#### **Graph of Changes**

The following figure shows the graphical representation (directed acyclic graph, DAG) of a Mercurial repository:

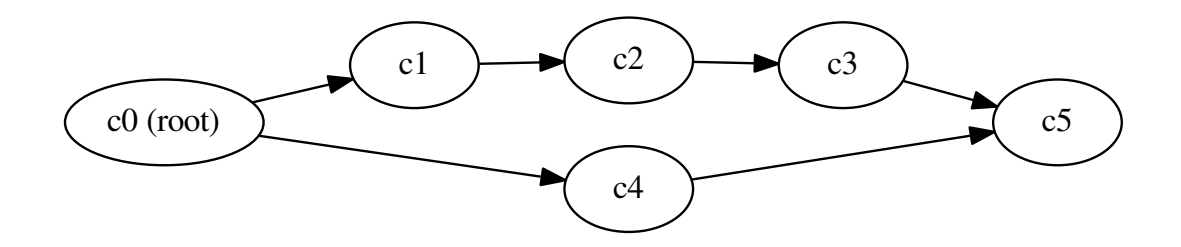

Fig. 3.1: Changesets in a repository

In the figure each node represents a changeset, and **c0** is the root. Every repository can have one and only one root. Because the root is the first "change" in the repository, the repository we just initialized has no root:

```
$ hg log
```

```
00000000000 tip
```
 $2 \mid \$$  hg id

#### **Using the Help System of Mercurial**

As you can see, there's nothing after hg  $log$ , and the "tip" id (the latest changeset in a repository) is null. You can find more information about the command by using hq help:

```
1 \mid$ hg help log
2 hg log [OPTION]... [FILE]
3
4 aliases: history
5
6 show revision history of entire repository or files
7
8 Print the revision history of the specified files or the entire project.
\overline{Q}10 If no revision range is specified, the default is "tip:0" unless --follow
11 is set, in which case the working directory parent is used as the starting
12 revision.
13
14 File history is shown without following rename or copy history of files.
15 Use -f/--follow with a filename to follow history across renames and
16 copies. --follow without a filename will only show ancestors or
17 descendants of the starting revision.
18
19 By default this command prints revision number and changeset id, tags,
20 non-trivial parents, user, date and time, and a summary for each commit.
21 When the -v/--verbose switch is used, the list of changed files and full
22 commit message are shown.
2324 Note:
25 log -p/--patch may generate unexpected diff output for merge
26 changesets, as it will only compare the merge changeset against its
27 first parent. Also, only files different from BOTH parents will appear
28 in files:.
2930 Note:
31 for performance reasons, log FILE may omit duplicate changes made on
32 branches and will not show deletions. To see all changes including
33 duplicates and deletions, use the --removed switch.
34
35 See "hg help dates" for a list of formats valid for -d/--date.
36
37 See "hg help revisions" and "hg help revsets" for more about specifying
38 revisions.
40 See "hg help templates" for more about pre-packaged styles and specifying
41 custom templates.
42
43 Returns 0 on success.
44
45 options:
47 -f --follow follow changeset history, or file history across
48 copies and renames
49 -d --date DATE show revisions matching date spec
50 -C --copies show copied files
51 -k --keyword TEXT [+] do case-insensitive search for a given text
52 -r --rev REV [+] show the specified revision or range
53 --removed include revisions where files were removed
```

```
54 -u --user USER [+] revisions committed by user
55 -b --branch BRANCH [+] show changesets within the given named branch
56 -P --prune REV [+] do not display revision or any of its ancestors
57 -p --patch show patch
58 | -g --git vse git extended diff format
59 -l --limit NUM limit number of changes displayed
60 -M --no-merges do not show merges
61 | --stat cutput diffstat-style summary of changes
62 --style STYLE display using template map file
63 -- template TEMPLATE display with template
64 -I --include PATTERN [+] include names matching the given patterns
65 -X --exclude PATTERN [+] exclude names matching the given patterns
66 -- mq operate on patch repository
67 -G --graph show the revision DAG
68
69 [+] marked option can be specified multiple times
70
71 use "hg -v help log" to show more info
```
#### <span id="page-25-0"></span>**Commit**

#### Let's make the first commit:

```
1 \mid$ touch file_a
2 \mid$ hg add file_a
3 \mid$ hq ci -m "Initial commit."
4 \mid$ hg log
5 changeset: 0:2fee2d78ec72
6 tag: tip
7 user: yungyuc <yyc@solvcon.net>
8 date: Sat Jun 15 20:52:23 2013 +0800
  summary: Initial commit.
```
Mercurial command-line is very smart and knows how to shorthand commands. hg ci is equivalent to hg commit. "Commit" means to "take the difference between the current revision and the working copy and store the difference in the repository as a new changeset". Therefore after the commit you have a new changeset. If you want to see what files are in each of the changesets, use hg log --stat:

```
1 \mid$ hg log --stat
2 changeset: 0:2fee2d78ec72
3 tag: tip
4 user: yungyuc <yyc@solvcon.net>
5 date: Sat Jun 15 20:52:23 2013 +0800
6 summary: Initial commit.
7
8 file_a | 0
  9 1 files changed, 0 insertions(+), 0 deletions(-)
```
#### **Adding New Files**

When we make new files in the working copy, by default Mercurial doesn't track them. For example, let's make several empty files:

```
$ touch file_b file_c file_d
2 $ hg ci -m "This commit won't work."
```

```
3 nothing changed
4 \times 1s5 file_a file_b file_c file_d
```
See? hg ci doesn't allow us to commit a changeset because it thinks "nothing changed", but indeed there are three new files file\_b, file\_c, and file\_d. It becomes clear that Mercurial doesn't "know" these new files when we use the hg st (status) command:

 $1 \mid \xi$  hq st <sup>2</sup> ? file\_b  $3 \mid ?$  file\_c <sup>4</sup> ? file\_d

The question marks (?) indicate those files are not tracked by Mercurial. We need to hg add them:

```
1 \mid$ hg add file_b file_c file_d
2 yungyuc@hayate:~/work/writing/pyengr/tmp/proj
3 \mid \xi hq st
4 A file_b
5 A file_c
6 A file_d
7 yungyuc@hayate:~/work/writing/pyengr/tmp/proj
8 \mid$ hg ci -m "Add three more files."
9 \mid$ hg log --stat
10 changeset: 1:7fb98d36f680
11 tag: tip
12 | user: yungyuc <yyc@solvcon.net>
13 date: Sun Jun 16 16:04:51 2013 +0800
14 summary: Add three more files.
15
16 file_b | 0
17 file_c | 0
18 file_d | 0
19 \mid 3 files changed, 0 insertions(+), 0 deletions(-)
20
21 changeset: 0:2fee2d78ec72
22 user: yungyuc <yyc@solvcon.net>
23 date: Sat Jun 15 20:52:23 2013 +0800
24 summary: Initial commit.
25
26 file_a | 0
27 | 1 files changed, 0 insertions(+), 0 deletions(-)
```
#### **Modification of Files**

Mercurial will detect the changed contents of tracked files. Let's try it with some change:

```
1 $ echo "Some texts." >> file_a
```
hg st knows file\_a is changed (see the M in front of file\_a):

 $1 \mid \$$  hq st <sup>2</sup> M file\_a

And you can check the difference by hq diff:

 $1 \mid \$$  hg diff <sup>2</sup> diff --git a/file\_a b/file\_a  $3$  --- a/file a  $4$  +++ b/file\_a  $5 \ 00 \ -0,0 \ +1,1 \ 00$ 

<sup>6</sup> +Some texts.

Finally we can commit:

```
1 \mid$ hg ci -m "Change file_a."
2 \mid$ hg log
3 changeset: 2:35f496a1ff0b
4 tag: tip
5 user: yungyuc <yyc@solvcon.net>
6 date: Sun Jun 16 16:27:45 2013 +0800
7 summary: Change file_a.
8
9 changeset: 1:7fb98d36f680
10 | user: yungyuc <yyc@solvcon.net>
11 date: Sun Jun 16 16:04:51 2013 +0800
12 summary: Add three more files.
13
14 changeset: 0:2fee2d78ec72
15 user: yungyuc <yyc@solvcon.net>
16 date: Sat Jun 15 20:52:23 2013 +0800
17 summary: Initial commit.
```
#### **The Simplest Work Flow**

After learning to commit files, you basically can use Mercurial to track anything. The general procedure is:

- 1. Initialize a repository by hg init name to start a project.
- 2. Create some blank files, hg add file1 file2 ..., and hg ci -m "Commit log message."
- 3. Edit the files and hg ci -m "Some meaningful commit logs." the changeset.
- 4. Continue with steps 1–3.

Mercurial discourages editing history, so even with some history-changing functionalities (like MQ), you cannot easily change what you've committed. Your repository is a pretty safe strongbox for your work.

#### <span id="page-27-0"></span>**Ignorance**

When adding a bunch of files to a repository, sometimes we are lazy and do something like this:

```
1 \mid$ touch file_1 file_2 file_3 file_4 generated
2 \mid \xi \text{ hq add}3 adding file_1
4 adding file_2
5 adding file_3
6 adding file_4
7 adding generated
8 \frac{1}{2} hq st
9 A file_1
_{10} A file 2
11 A file_3
12 A file_4
```

```
13 A generated
```
Assume generated is a file generated form a script. We don't want to track it since it changes every time when we run the script. One way to do it is to be explicit when adding:

```
1 \mid$ hg revert.
2 forgetting file_1
3 forgetting file_2
4 forgetting file_3
5 forgetting file_4
6 forgetting generated
7 \mid$ hg add file_[1-4]
8 yungyuc@hayate:~/work/writing/pyengr/tmp/proj
9 \frac{1}{5} hq st
_{10} | A file 1
11 A file_2
12 A file 3
13 A file_4
14 | ? generated
```
It resolves the issue, but with two drawbacks:

- 1. Now we can't be lazy any more.
- 2. hg st says it doesn't know about generated, about which we don't care.

Mercurial provides an ignore file to better solve this problem. Let's add .hgignore into the repository:

```
1 \mid$ echo "syntax: glob
2 > generated" > .hgignore
3 \mid \xi hg st
4 A file_1
5 A file_2
6 A file 3
7 A file_4
8 ? .hgignore
9 $ hg add .hgignore
10 \frac{\text{}}{\text{}} $ hq st
11 A .hgignore
12 A file_1
13 A file_2
14 A file_3
15 A file_4
16 \mid$ hg ci -m "Add ignorance." .hgignore
17 \mid$ hg ci -m "Add 4 empty files."
18 \mid$ hg log --stat -1 2
19 changeset: 4:06dacab043bf
20 tag: tip
21 user: yungyuc <yyc@solvcon.net>
22 date: Sun Jun 16 16:47:18 2013 +0800
23 Summary: Add 4 empty files.
24
25 file_1 | 0
26 file_2 | 0
27 file_3 | 0
28 file_4 | 0
29 4 files changed, 0 insertions(+), 0 deletions(-)
30
31 changeset: 3:871d0c94b01e
32 user: yungyuc <yyc@solvcon.net>
33 date: Sun Jun 16 16:47:02 2013 +0800
34 summary: Add ignorance.
```

```
35
36 .hgignore | 2 ++
```

```
37 | 1 files changed, 2 insertions(+), 0 deletions(-)
```
A real example of .hgignore can be found at [https://bitbucket.org/yungyuc/pyengr/src/tip/.hgignore.](https://bitbucket.org/yungyuc/pyengr/src/tip/.hgignore)

### <span id="page-29-0"></span>**Publish to Bitbucket**

Bitbucket is a online hosting service for Mercurial (and Git, which I ignore here). We can push our local repository to Bitbucket (or BB in short) to make it available to the world (a public BB repository) or a selected group of people (a private BB repository).

To proceed, you need an account at Bitbucket. It's free. After having the account, you can create a repository:

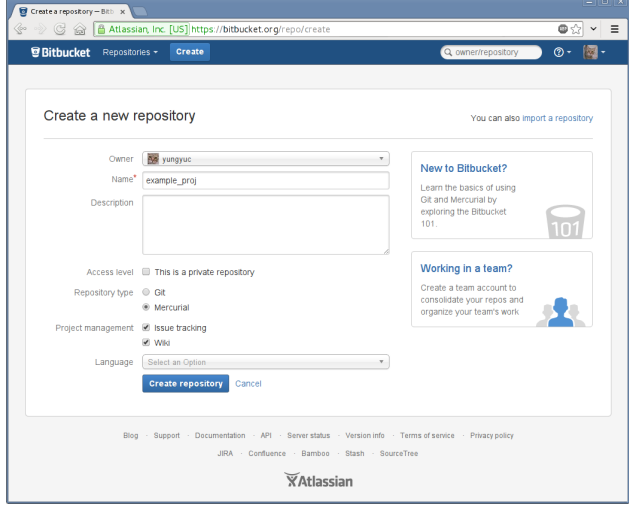

Click the "Create repository" button and we are ready to go. If you have added your SSH key to BB, you can push your local changes to BB with it:

```
1 \frac{1}{2} hg push ssh://hg@bitbucket.org/yungyuc/example proj
2 pushing to ssh://hg@bitbucket.org/yungyuc/example_proj
3 searching for changes
4 remote: adding changesets
  remote: adding manifests
  remote: adding file changes
  remote: added 5 changesets with 10 changes to 9 files
```
Note: Of course you need to replace ssh://hq@bitbucket.org/yungyuc/example\_proj with the repository you created. And if you haven't set a SSH key at BB, you will need to use the HTTP protocol to communicate with your BB repository: https://username@bitbucket.org/username/example\_proj (replace username with your BB user name).

After pushing the changes, you should see the front page of your BB repository like:

Clicking "Commits" will bring us to a page to view a graphical history of the commits:

Since we've made the BB repository public, everyone in the world can collaborate on it.

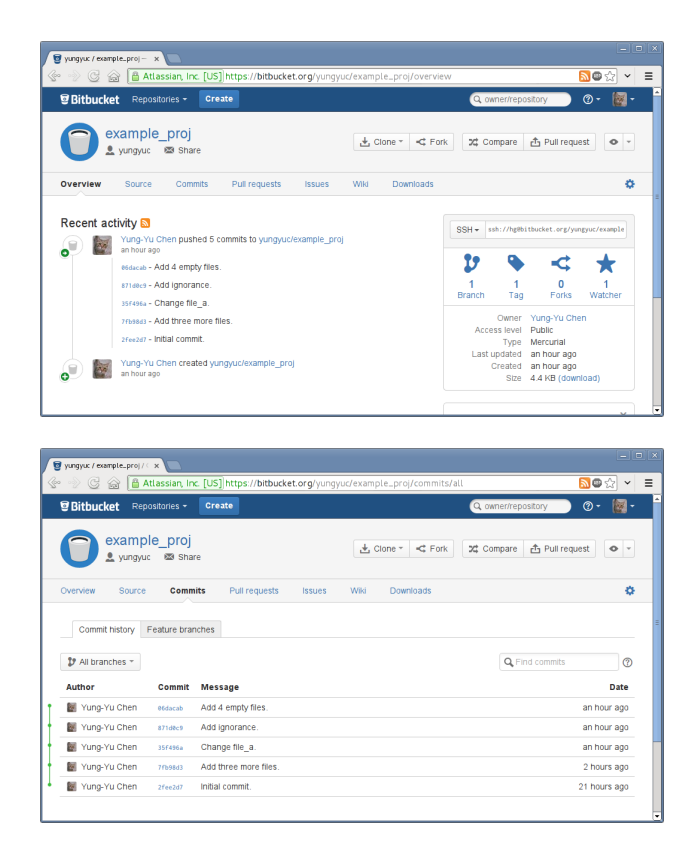

#### <span id="page-30-0"></span>**Mercurial Queue**

Mercurial Queue is often called "mq". mq is an important feature of Mercurial, but it is implemented as an ["extension"](http://mercurial.selenic.com/wiki/UsingExtensions). To enable it, edit your  $\sim$  / . hgrc and add the following lines:

```
1 [extensions]
2 hgext.mq=
```
Note that if there is already a section named  $\lceil$  extensions], don't repeat it and just add the second line hgext.mq= to your setting file ~/.hgrc.

Mercurial queue is a tool for us to manage "patches". The extension was inspired by [quilt](http://savannah.nongnu.org/projects/quilt) and seamlessly integrated into Mercurial. Because Mercurial discourage modification of history, mq is the answer for history-editing actions. Mercurial queue allows us to systematically change what has been committed into a repository, and we fully understand we are changing the history, because mq uses a different set of commands.

After enable the extension, you will have a bunch of new commands: qnew, qref, qpush, qpop, qfin, and several others.

#### **Create a Patch**

Use hg qnew to create a new patch:

```
1 \mid$ hg qnew test -m "Patch for testing."
2 \mid $ hg log -1 3
3 changeset: 5:860f045d5a1a
4 tag: qbase
5 tag: qtip
6 tag: test
```

```
7 tag: tip
8 user: yungyuc <yyc@solvcon.net>
9 date: Sun Jun 23 18:00:30 2013 +0800
10 summary: Patch for testing.
11
12 changeset: 4:06dacab043bf
13 tag: qparent
14 | user: yungyuc <yyc@solvcon.net>
15 date: Sun Jun 16 16:47:18 2013 +0800
16 summary: Add 4 empty files.
17
18 changeset: 3:871d0c94b01e
19 user: yungyuc <yyc@solvcon.net>
20 date: Sun Jun 16 16:47:02 2013 +0800
21 Summary: Add ignorance.
```
The first argument after hg qnew command is the patch name. In this example we created a patch named "test". As we saw in the output of hg log, a mq patch is nothing more than a regular changeset! But since it's a "patch", there must be something distinguish it from a regular changeset, isn't it?

```
1 |$ cat .hg/patches/test
2 \mid # HG changeset patch
3 # Parent 06dacab043bf1beb5d01f20c5d127341d980c4b8
```
<sup>4</sup> Patch for testing.

Here's the difference: mq maintains a directory .hg/patches for all patches belonging to a "Mercurial queue". Each patch is a file in the directory with the file name set to the patch name.

When creating a new patch without any change in the working copy, you will get an empty patch like the "test" patch we made. If we qnew a patch with existing modification in the working copy, the modification will be incorporated into the patch:

```
1 \mid$ echo "some text" >> file_1
2 yungyuc@hayate:~/work/writing/pyengr/tmp/proj
3 | $ hg qnew modify -m "Create a patch with some modification in working copy."
4 yungyuc@hayate:~/work/writing/pyengr/tmp/proj
5 \mid$ hg qdiff
6 diff --git a/file_1 b/file_1
   --- a/file_18 +++ b/file_19 \mid 00 -0, 0 +1, 10010 +some text
11 \mid$ hg log -1 4
12 changeset: 6:efbbac003006
13 tag: modify
14 tag: qtip
15 tag: tip
16 user: yungyuc <yyc@solvcon.net>
17 date: Sun Jun 23 18:17:01 2013 +0800
18 summary: Create a patch with some modification in working copy.
19
20 changeset: 5:860f045d5a1a
21 tag: qbase
22 \mid tag: test
23 user: yungyuc <yyc@solvcon.net>
24 date: Sun Jun 23 18:00:30 2013 +0800
25 Summary: Patch for testing.
26
27 changeset: 4:06dacab043bf
```

```
28 tag: qparent
29 user: yungyuc <yyc@solvcon.net>
30 date: Sun Jun 16 16:47:18 2013 +0800
31 summary: Add 4 empty files.
32
33 changeset: 3:871d0c94b01e
34 user: yungyuc <yyc@solvcon.net>
35 date: Sun Jun 16 16:47:02 2013 +0800
36 summary: Add ignorance.
```
#### **Incremental Change**

mq allows us to slowly cook a changeset, i.e., a patch. We can modify the working copy bit by bit, and save the changes into the patch. At the beginning only file\_1 was changed:

```
1 \mid$ hg qdiff --stat
2 \mid \text{file\_1} \mid 1 +3 \mid 1 files changed, 1 insertions(+), 0 deletions(-)
```
Let's make more change:

```
1 \mid$ echo "some other code" > file_3
2 \mid$ hg diff --stat
3 \mid file_3 | 1 +
4 \mid 1 files changed, 1 insertions(+), 0 deletions(-)
```
Use hg qref to "refresh" the patch. After the refreshment, the modification is moved from the working copy to the patch:

```
1 \mid$ hg qref
2 \mid$ hg diff --stat
3 \mid$ hg qdiff --stat
4 | file_1 | 1 +
5 file_3 | 1 +
   2 files changed, 2 insertions(+), 0 deletions(-)
```
#### **Popping and Pushing Patches**

A committed changeset can't be easily changed. In fact, it's nearly impossible to do it without the mq extension in Mercurial. The "obvious" way to change history in Mercurial is mq.

Right now we have two patches applied in our repository:

```
1 \mid$ hg qapp
2 test
```
<sup>3</sup> modify

The first applied patch is "test", while the second is "modify". Since they are patches, we can unapply and reapply them. And we do that with hg qpop and hg qpush commands, respectively.

Although it is Mercurial "queue", it actually operates like a stack, and we can pop and push patches from and to a mq. Let's pop the last patch for demonstration:

```
1 \mid \xi hg qpop
```

```
2 popping modify
```

```
now at: test
```
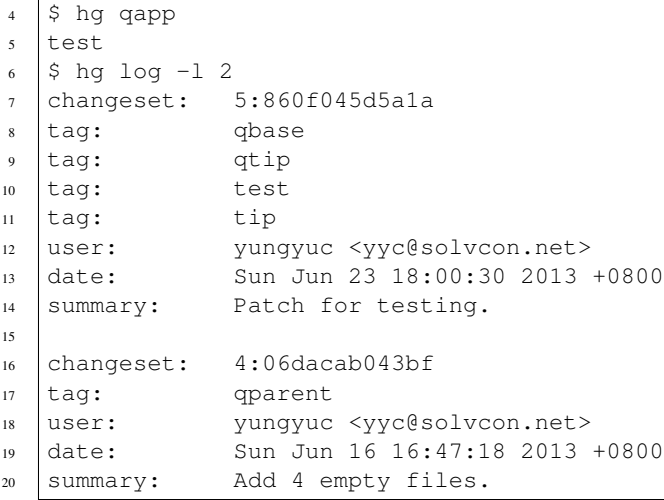

#### And then push it back:

 $1 \mid$ \$ hg qpush

applying modify

now at: modify

We can also pop or push everything at once:

```
1 \mid$ hg qpop -a
2 popping modify
3 popping test
4 patch queue now empty
5 \mid$ hg qpush -a
6 applying test
7 patch test is empty
8 applying modify
9 now at: modify
10 $ hg qapp
11 test
12 modify
```
#### **Finalization**

After a series of hack, we will turn the patches in a mq back into regular changesets. We will do it by using hq qfin command:

 $1 \mid$ \$ hg qfin

```
2 abort: no revisions specified
```
One common mistake in using the command is forgetting to specify the patch to finish. By default hg qfin doesn't finish all patches, so that we can selectively finish one:

```
1 \mid$ hg qser
2 test
3 modify
4 \mid$ hg qfin test
5 \mid$ hg qser
6 modify
```
Alternatively, we can also finish all patches at once:

```
1 \mid$ hg qfin -a
2 \mid$ hg qser
3 \mid$ hg log -1 3
4 changeset: 6:be3db2f671d5
5 tag: tip
6 user: yungyuc <yyc@solvcon.net>
7 date: Sun Jun 23 18:33:01 2013 +0800
8 summary: Create a patch with some modification in working copy.
9
10 changeset: 5:4e435afd759f
11 user: yungyuc <yyc@solvcon.net>
12 date: Sun Jun 23 18:25:29 2013 +0800
13 summary: Patch for testing.
14
15 changeset: 4:06dacab043bf
16 user: yungyuc <yyc@solvcon.net>
17 date: Sun Jun 16 16:47:18 2013 +0800
18 summary: Add 4 empty files.
```
Note that when a patch is applied in a repository, Mercurial won't let you push, until now:

```
1 | $ hg push ssh://hg@bitbucket.org/yungyuc/example_proj
2 pushing to ssh://hg@bitbucket.org/yungyuc/example_proj
3 searching for changes
4 remote: adding changesets
s | remote: adding manifests
6 remote: adding file changes
  remote: added 2 changesets with 2 changes to 2 files
```
#### **Other Topics**

This is a basic tutorial to version control and Mercurial. There are several important topics that we haven't touched:

- 1. Clone and pull.
- 2. Branch (multiple heads) and merge.
- 3. Tag.
- 4. Multiple mq and mq repository.

We will visit them another time.

### **3.3.2 Unit Tests**

### **3.3.3 Documentation**

Documentation renders the skin of software development. Every creature needs skin, so does software. In this session, we are going to learn how to use [Sphinx](http://sphinx-doc.org/) to write documents.

Sphinx is a general-purpose documenting system, and provides many useful features for documenting computer programs.

To install Sphinx in Debian, execute the following command:

\$ sudo apt-get install python-sphinx

#### **Start a Sphinx Project with sphinx-quickstart**

Sphinx provides a command to help us creating a Sphinx project template: sphinx-quickstart. After executed, it will interactively collect information to prepare the template. It starts with the name of your working directory:

```
Welcome to the Sphinx 1.1.3 quickstart utility.
\overline{2}3 Please enter values for the following settings (just press Enter to
4 accept a default value, if one is given in brackets).
5
6 Enter the root path for documentation.
  7 > Root path for the documentation [.]: sphinx_guide
```
We then choose to separate the source and build directories of Sphinx:

<sup>1</sup> You have two options for placing the build directory for Sphinx output.

 $2 \times 2$  Either, you use a directory " build" within the root path, or you separate

<sup>3</sup> "source" and "build" directories within the root path.

 $4$  > Separate source and build directories (y/N) [n]: y

#### We want the default prefixes of the template and static files:

```
1 Inside the root directory, two more directories will be created; "_templates"
```
<sup>2</sup> for custom HTML templates and "\_static" for custom stylesheets and other static

- <sup>3</sup> files. You can enter another prefix (such as ".") to replace the underscore.
- $4$  > Name prefix for templates and static dir [\_]: \_

#### Then fill the names of the project and author:

```
The project name will occur in several places in the built documentation.
```

```
2 > Project name: Sphinx Guide
```

```
> Author name(s): Your Name
```
Specify the current version and release of the project. Since we are starting a new project, let's use 0.0.0+ for both:

```
1 Sphinx has the notion of a "version" and a "release" for the
2 software. Each version can have multiple releases. For example, for
  Python the version is something like 2.5 or 3.0, while the release is
  something like 2.5.1 or 3.0a1. If you don't need this dual structure,
5 just set both to the same value.
6 > Project version: 0.0.0+7 > Project release [0.0.0]: 0.0.0+
```
Choose the source file suffix to be .rst:

```
The file name suffix for source files. Commonly, this is either ".txt"
```
 $2 \text{ or }$  ".rst". Only files with this suffix are considered documents.

```
3 > Source file suffix [.rst]: .rst
```
#### Set the top-level document to "index":

 One document is special in that it is considered the top node of the "contents tree", that is, it is the root of the hierarchical structure of the documents. Normally, this is "index", but if your "index" document is a custom template, you can also set this to another filename. > Name of your master document (without suffix) [index]: index

Opt out the epub builder (we don't need this in our test project):

Sphinx can also add configuration for epub output: <sup>2</sup> > Do you want to use the epub builder (y/N) [n]: n

Many Sphinx features are implemented as Sphinx extensions. Here we will enable autodoc and pngmath:

<sup>1</sup> Please indicate if you want to use one of the following Sphinx extensions:  $2$  > autodoc: automatically insert docstrings from modules (y/N) [n]: y  $>$  doctest: automatically test code snippets in doctest blocks (y/N) [n]: n  $>$  intersphinx: link between Sphinx documentation of different projects (y/N) [n]: n  $s$  > todo: write "todo" entries that can be shown or hidden on build  $(y/N)$  [n]: n  $6$  > coverage: checks for documentation coverage (y/N) [n]: n <sup>7</sup> > pngmath: include math, rendered as PNG images (y/N) [n]: y  $s$  > mathjax: include math, rendered in the browser by MathJax (y/N) [n]: n <sup>9</sup> > ifconfig: conditional inclusion of content based on config values (y/N) [n]: n  $10$  > viewcode: include links to the source code of documented Python objects (y/N) [n]: n

In Unix-like Sphinx uses make to control the document generation, and in Windows it uses Windows batch file:

```
1 A Makefile and a Windows command file can be generated for you so that you
2 only have to run e.g. `make html' instead of invoking sphinx-build
3 directly.
4 > Create Makefile? (Y/n) [y]: y
s > Create Windows command file? (Y/n) [y]: y
6 Creating file sphinx_guide/source/conf.py.
7 Creating file sphinx_guide/source/index.rst.
8 Creating file sphinx_guide/Makefile.
9 Creating file sphinx_guide/make.bat.
```
As such, we finished all steps to create a Sphinx project.

```
1 Finished: An initial directory structure has been created.
2
3 You should now populate your master file sphinx_guide/source/index.rst and create other documentation
4 source files. Use the Makefile to build the docs, like so:
5 make builder
  where "builder" is one of the supported builders, e.g. html, latex or linkcheck.
```
#### **Results of sphinx-quickstart**

After the above process, we will see a directory sphinx quide in the current working directory:

```
1 |$ tree sphinx_guide/
2 sphinx_guide/
3 \left| - - \text{build} \right|4 -- make.bat
5 \left| - - Makefile
     -- source
7 -- conf.py
\frac{1}{8} -- index.rst
           -- _static
10 - - - - - - - + - - + - - + --+--+--+--+--+--+--+--+--+---+--+--+--+--+---+---+--11
12 \mid 4 directories, 4 files
```

```
Build the Document Project to HTML
```
The document project is now ready to be build. Run:

```
1 \mid$ make -C sphinx_guide/ html
2 make: Entering directory `/home/yungyuc/work/writing/pyengr/examples/sphinx/stage0/sphinx_guide'
3 sphinx-build -b html -d build/doctrees source build/html
4 Making output directory...
5 Running Sphinx v1.1.3
6 loading pickled environment... not yet created
\frac{1}{7} building [html]: targets for 1 source files that are out of date
8 updating environment: 1 added, 0 changed, 0 removed
9 reading sources... [100%] index
10 looking for now-outdated files... none found
11 pickling environment... done
12 checking consistency... done
13 preparing documents... done
14 | writing output... [100%] index
15 writing additional files... genindex search
16 copying static files... done
17 dumping search index... done
18 dumping object inventory... done
19 build succeeded.
20
21 Build finished. The HTML pages are in build/html.
22 make: Leaving directory `/home/yungyuc/work/writing/pyengr/examples/sphinx/stage0/sphinx_guide'
```
Our document is now built and placed at sphinx\_guide/build/html:

\$ chrome sphinx\_guide/build/html/index.html

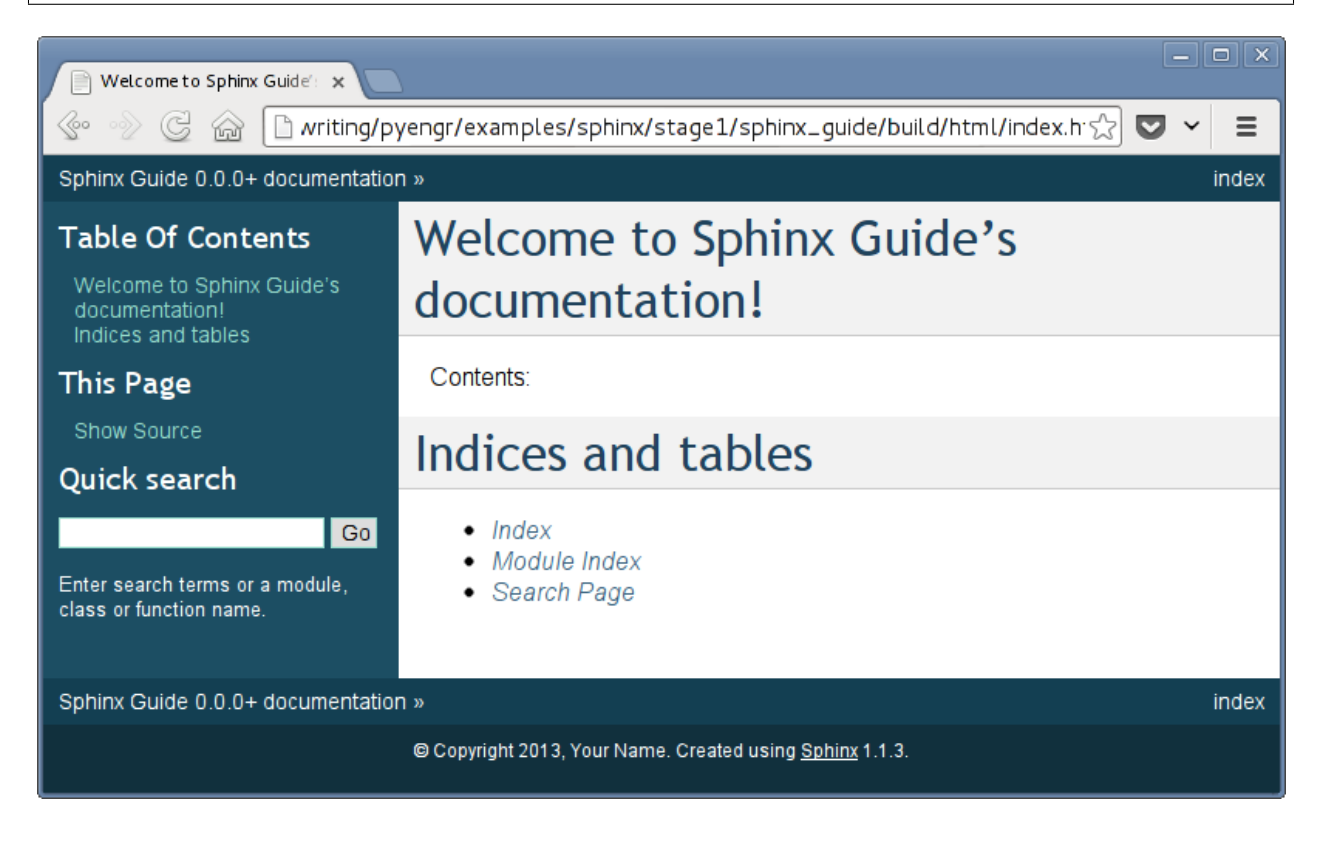

#### **reStructuredText**

reStructuredText (usually short-handed as "reST" or "rst") is the fundamental language that Sphinx uses for composition. The syntax of rst is designed to extend, and Sphinx uses the syntax to support a wide range of contents.

As a beginner you can start with reading the index.rst generated by sphinx-quickstart. It locates at sphinx\_guide/source/index.rst:

```
1 .. Sphinx Guide documentation master file, created by
2 \mid sphinx-quickstart on Sun Jul 14 14:06:36 2013.
3 You can adapt this file completely to your liking, but it should at least
4 contain the root `toctree` directive.
5
6 Welcome to Sphinx Guide's documentation!
   7 ========================================
8
9 Contents:
10
11 .. toctree::
12 :maxdepth: 2
13
14 python
15 math
16
17 Indices and tables
18 ==================
19
20 * :ref:`genindex`
21 \times: ref: `modindex22 * :ref:`search`
```
We won't have enough time to cover everything in rst. In the following sections we will demonstrate some important features of the format. You can check [reStructuredText primer \(at Sphinx\)](http://sphinx-doc.org/rest.html) and [reStructuredText \(at docutils\)](http://docutils.sourceforge.net/rst.html) for detailed description.

Before start, we will create placeholders for the materials to be added. Let's insert the following at the 14th line of index.rst (at the same indentation level of :maxdepth: 2):

python math

Also, we create the corresponding files in sphinx\_guide/source directory:

\$ touch python.rst math.rst

If you rebuild the document now (note, you must build the document in the directory sphinx\_guide or the Makefile will be missing), you will find no change in HTML. It's normal.

#### **Documenting Python**

Sphinx extends rst to let us use directives for documenting computer programs. However, by default Sphinx wants to you to write documents *outside* the source code, and this is what we are going to do now.

Edit the file sphinx\_guide/source/python.rst and put in the following text:

```
1 ===============
2 Python Examples
3 ===============
```
6

9

11

13

15

19

21

```
5 .. py:function:: one_python_function(arg1, arg2)
7 This is to demonstrate how to document a Python function with Sphinx. *arg1*\vert and \star \text{arg}2\star are the positional arguments of the function.
10 .. py:class:: DemonstrativeClass
12 This is a Python class.
14 .. py:method:: clone_myself(param)
16 This is an instance method of :py:class:`DemonstrativeClass`. Assume the
17 only argument *param* is a :py:class: str'. The method returns another
18 :py:class:`DemonstrativeClass` object.
20 .. py:attribute:: settable_value
22 This is an instance attribute. Assume it (:py:attr: `settable_value`) is
23 used by :py:meth: clone_myself .
```
In the above example we used [the Python domain in Sphinx.](http://sphinx-doc.org/domains.html#the-python-domain) You can build the document and get the results (click the newly built *Python Examples* in the index page):

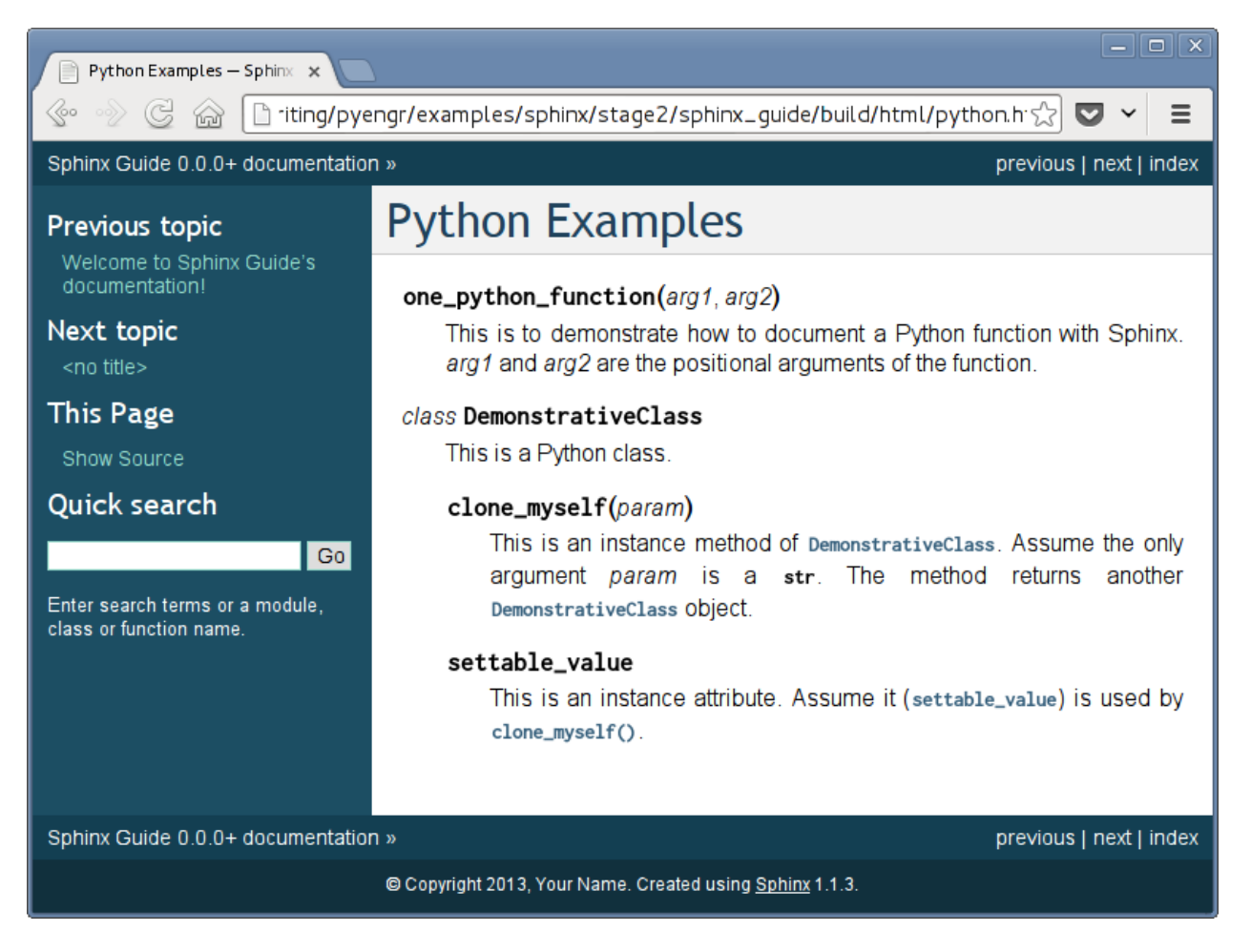

We used the following directives:

<span id="page-40-1"></span>**.. py:function::** name(signature)

See [http://sphinx-doc.org/domains.html#directive-py:function.](http://sphinx-doc.org/domains.html#directive-py:function) This directive allows us to document a Python function.

- <span id="page-40-0"></span>**.. py:class::** name[(signature)] See [http://sphinx-doc.org/domains.html#directive-py:class.](http://sphinx-doc.org/domains.html#directive-py:class) This directive allows us to document a Python class. We can put other directives like  $py:class$  inside it.
- **.. py:method::** name(signature)

See [http://sphinx-doc.org/domains.html#directive-py:method.](http://sphinx-doc.org/domains.html#directive-py:method) This directive allows us to document an instance method.

```
.. py:attribute:: name
```
See [http://sphinx-doc.org/domains.html#directive-py:attribute.](http://sphinx-doc.org/domains.html#directive-py:attribute) This directive allows use to document an instance attribute.

We also used the following [roles](http://docutils.sourceforge.net/docs/ref/rst/roles.html) to refer to Python objects:

```
:py:class:
```
See [http://sphinx-doc.org/domains.html#role-py:class.](http://sphinx-doc.org/domains.html#role-py:class) It refers to a Python class.

```
:py:attr:
```
See [http://sphinx-doc.org/domains.html#role-py:attr.](http://sphinx-doc.org/domains.html#role-py:attr) It refers to a Python attribute.

**:py:meth:**

See [http://sphinx-doc.org/domains.html#role-py:meth.](http://sphinx-doc.org/domains.html#role-py:meth) It refers to a Python method.

This section is a simple introduction to documenting Python code. To write good documents, you need to familiarize yourself with the vocabulary in the [Sphinx Python domain.](http://sphinx-doc.org/domains.html#the-python-domain)

#### **Mathematical Formula**

Another plausible feature of Sphinx is the ability to connect to LaTeX for [mathematical formula.](http://sphinx-doc.org/ext/math.html) To use this feature we need to install TeXLive:

\$ sudo apt-get install texlive

When configuring our test project we've enabled the pngmath extension. Simple put the following text in math.rst:

```
1 ====================
2 Mathematical Formula
3 ====================
4
   This is one of my favoriate formula (one-dimensional, first-order hyperbolic
6 partial differential equation):
7
8 .. math::
9 :label: e:onedim
10
11 \frac{\partial u}{\partial t} + \frac{\partial f(u)}{\partial x} = 0
12
13 We can write virtually any mathematical expresions, like an integral:
14
15 .. math::
16 :label: e:integral
17
18 F(\omega) \cong \frac{\Delta x}{2}\left[
19 g(0) + 2\sum_{n=1}^{N-2}g(x_n) + g(A) \right)20
21 or a matrix:
```

```
22
23 .. math::
24 :label: e:matrix
25
26 A = \left[\begin{array}{ccc}
27 a_{11} & a_{12} & a_{13} \\
28 a_{21} & a_{22} & a_{23} \\
29 a_{31} & a_{32} & a_{33}
30 \end{array}\right]
31
32 All of Eqs. :eq:`e:onedim`, :eq:`e:integral`, and :eq:`e:matrix` can be
33 | numbered and referred. Inline mathematics like : math: `e = \sum_{n=0}^{\infty}
34 | \frac{1}{n!}` also works.
```
The directive and role involved are:

**.. math::**

See [http://sphinx-doc.org/ext/math.html#directive-math.](http://sphinx-doc.org/ext/math.html#directive-math)

#### **:math:**

See [http://sphinx-doc.org/ext/math.html#role-math.](http://sphinx-doc.org/ext/math.html#role-math)

After building the document, you can get the results by clicking the *Mathematical Formula* in the index page:

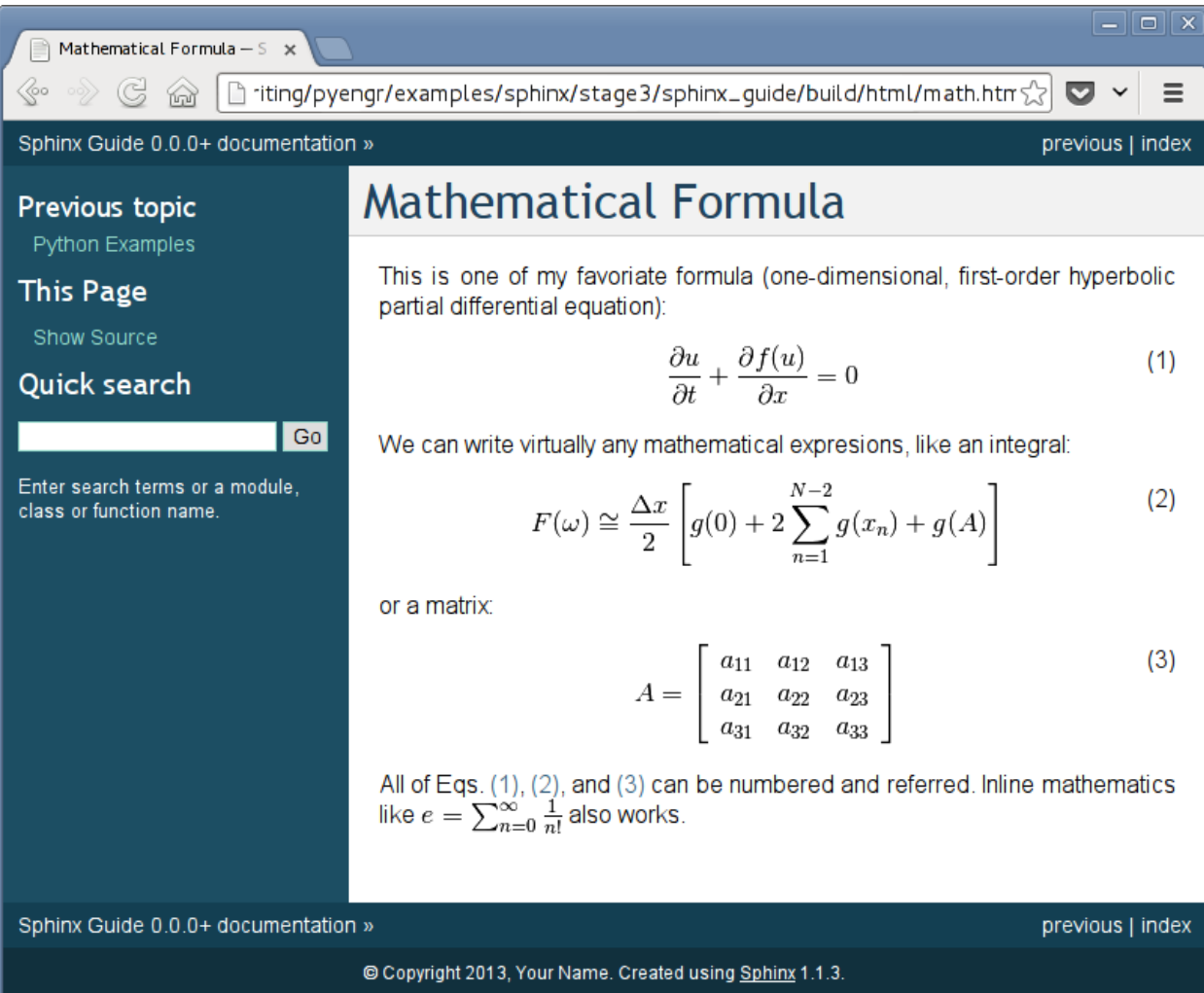

### **Using Third-Party Extensions (Optional)**

There are a lot of extensions available to Sphinx. Some of them are organized in [https://bitbucket.org/birkenfeld/sphinx-contrib/.](https://bitbucket.org/birkenfeld/sphinx-contrib/) Here I am demonstrate how to enable the third-party extension by using [sphinx-issuetracker.](https://pypi.python.org/pypi/sphinxcontrib-issuetracker)

```
sudo apt-get install python-sphinx-issuetracker
```
For this example we will use [pyengr.](https://bitbucket.org/yungyuc/pyengr) You need to clone it to your local computer. Right after the extension list of conf.py, add:

```
try:
    from sphinxcontrib import issuetracker
except ImportError:
   pass
else:
    extensions.append('sphinxcontrib.issuetracker')
```
Then add the configuration to the extension:

# issuetracker settings. issuetracker = 'bitbucket' issuetracker\_project = 'yungyuc/pyengr'

After the settings, we can use  $#1$  or  $#2$  to refer to the issues on bitbucket, like:  $#1$  and  $#2$ .

### **3.3.4 Management of Runtime and Dependencies**

### **3.3.5 Packaging and Distribution**

### <span id="page-42-0"></span>**3.4 Numerical Analysis**

### **3.4.1 Basic Array Operations**

### **3.4.2 Linear Algebra**

### **3.4.3 Fourier Analysis**

#### **Fourier Transform and Discrete Fourier Transform**

Consider the Fourier transform pair  $\frac{1}{1}$  $\frac{1}{1}$  $\frac{1}{1}$ :

<span id="page-42-3"></span><span id="page-42-2"></span>(3.1)

$$
F(\omega) = \mathcal{F}\left\{f(t)\right\} \int_{-\infty}^{\infty} f(x)e^{-i2\pi\omega x} dx
$$

$$
f(x) = \mathcal{F}^{-1}\left\{F(\omega)\right\} \int_{-\infty}^{\infty} F(\omega)e^{i2\pi\omega x} d\omega \tag{3.2}
$$

<span id="page-42-1"></span><sup>1</sup> William L. Briggs and Van Emden Henson, *The DFT: An Owners' Manual for the Discrete Fourier Transform*, SIAM, 1987. <http://www.amazon.com/gp/product/0898713420/>

x denotes the temporal or spatial coordinate, and  $\omega$  denotes the frequency coordinate. Equation [\(3.1\)](#page-42-2) defines the forward Fourier transform from  $f(x)$  to  $F(\omega)$ . Equation [\(3.2\)](#page-42-3) defines the backward (inverse) Fourier transform from  $F(\omega)$  to  $f(x)$ .

Suppose the function  $f(x)$  can be sampled in an interval [0, A] with N discrete points of the same sub-interval  $\Delta x =$  $A/N$  as:

$$
f_n f(x_n) = f(n\Delta x), \quad n = 0, \dots, N-1
$$

The forward discrete Fourier transform (DFT) can be defined to be:

<span id="page-43-0"></span>
$$
\tilde{F}\left(\frac{k}{A}\right) \sum_{n=0}^{N-1} f(n\Delta x) e^{-i2\pi \frac{nk}{N}}
$$
\n(3.3)

There is a relationship between  $F(\omega)$  (in Eq. [\(3.1\)](#page-42-2)) and  $\tilde{F}(k/A)$  (in Eq. [\(3.3\)](#page-43-0)), which will be derived in what follows. Assume  $f(x) = 0$  for  $x < 0, x > A$ . Equation [\(3.1\)](#page-42-2) can then be rewritten as:

$$
F(\omega) = \int_0^A f(x)e^{-i2\pi\omega x}dx
$$
\n(3.4)

To facilitate the derivation, the integrand in Eq. [\(3.4\)](#page-43-1) be defined as:

<span id="page-43-2"></span><span id="page-43-1"></span>
$$
g(x)f(x)e^{-i2\pi\omega x}
$$
\n(3.5)

Aided by the trapezoid rule and Eq.  $(3.5)$ , the integration of Eq.  $(3.4)$  can be approximated as:

$$
F(\omega) \approx \frac{\Delta x}{2} \left[ g(0) + 2 \sum_{n=1}^{N-2} g(x_n) + g(A) \right]
$$
 (3.6)

Assume

<span id="page-43-3"></span>
$$
g(0) = g(A)
$$

then Eq. [\(3.6\)](#page-43-3) can be written as:

$$
F(\omega) \cong \Delta x \sum_{n=0}^{N-1} g(x_n) = \frac{A}{N} \sum_{n=0}^{N-1} f(x_n) e^{-i2\pi \omega x_n}
$$
 (3.7)

Because the longest wave length that the sampling interval allows is A, the frequency of the fundamental mode is

$$
\Delta \omega = \frac{1}{A} \tag{3.8}
$$

which is the spacing of the frequency-domain ( $\omega$ ) grid that covers the frequency interval  $[-\Omega/2, \Omega/2]$  with N points. Aided by using Eq. [\(3.8\)](#page-43-4), it can be obtained that

<span id="page-43-6"></span><span id="page-43-5"></span><span id="page-43-4"></span> $\overline{N}$ 

$$
\Omega = N\Delta\omega = \frac{N}{A}
$$
\n
$$
A\Omega = N \tag{3.9}
$$

Because

and thus

$$
\Delta x = \frac{A}{N}, \quad \Delta \omega = \frac{1}{A}
$$

it can be shown that

<span id="page-44-0"></span>
$$
\Delta x \Delta \omega = \frac{1}{N} \tag{3.10}
$$

Equations [\(3.9\)](#page-43-5) and [\(3.10\)](#page-44-0) are the *reciprocity relations*.

To proceed, write

$$
x_n \omega_k = (n \Delta x)(k \Delta \omega) = \frac{nA}{N} \frac{k}{A} = \frac{nk}{N}
$$

Equation [\(3.7\)](#page-43-6) becomes

$$
F(\frac{k}{A}) \cong \frac{A}{N} \sum_{n=0}^{N-1} f(n\Delta x) e^{-i2\pi \frac{nk}{N}}
$$

Substituting Eq. [\(3.3\)](#page-43-0) into the previous equation gives:

$$
F(\frac{k}{A}) \cong \frac{A}{N}\tilde{F}(\frac{k}{A})
$$
\n(3.11)

which defines the scaling relation between the Fourier transform (Eq.  $(3.1)$ ) and the discrete Fourier transform (Eq. [\(3.3\)](#page-43-0)).

#### **Example Code**

1

```
2 class Transform(object):
3 def __init__(self, ngrid, extent, average=False):
4 from numpy import arange, empty
5 from fftw3 import Plan
6 self.ngrid = ngrid
7 self.extent = extent
8 \mid self.interval = interval = extent[1] - extent[0]
9 # calculate xgrid.
10 self.xgrid = xgrid = arrange(ngrid, dtype='float64')11 xgrid / = ngrid-112 xgrid \ast= interval
13 xgrid += extent [0]
14 self.dx = dx = xgrid[1] - xgrid[0]
15 # calculate bandwidth, kgrid, and kscale.
16 self.bw = bw = 1.0 / dx17 self.kgrid = kgrid = arange(ngrid, dtype='float64')
18 kgrid /= ngrid
19 kgrid \neq bw20 kgrid - bw/2
21 self.kscale = 1.0 if average else interval/2
22 self.kscale /= ngrid/2\frac{1}{23} # make x-/k-array.
24 | self.xarrw = empty(ngrid, dtype='complex128')
25 | self.karr = empty(ngrid, dtype='complex128')
26 self.karrw = empty(ngrid, dtype='complex128')
27 # make fftw plans.
28 self.wforward = Plan(self.xarrw, self.karrw,
29 direction='forward', flags=['estimate'])
30 self.wbackward = Plan(self.karrw, self.xarrw,
31 direction='backward', flags=['estimate'])
32
```

```
33 def forward(self):
34 from numpy.fft import fft, fftshift
35 self.karr[:] = fftshift(fft(self.xarrw))
36 self.wforward()
37 self.karrw[:] = fftshift(self.karrw)
38 self.karr *= self.kscale
39 self.karrw *= self.kscale
40
41 def report(self):
42 import sys
43 sys.stdout.write('ngrid: %d; ' % self.ngrid)
44 sys.stdout.write('extent: \frac{2}{3}g, \frac{2}{3}g; ' \frac{2}{3} tuple(self.extent))
45 sys.stdout.write('interval: \partial g; ' \partial s self.interval)
46 sys.stdout.write('dx: \partial g; ' \delta self.dx)
47 Sys.stdout.write('bandwidth: \frac{2}{3}; ' % self.bw)
48 sys.stdout.write('krange: \frac{2}{3}g, \frac{2}{3}g ' % (self.kgrid[0], self.kgrid[-1]))
49 sys.stdout.write('\n')
50
51 class SineTransform(Transform):
52 def __init__(self, ngrid, extent, freq, **kw):
53 from numpy import sin, pi
54 super(SineTransform, self).__init__(ngrid, extent, **kw)
55 # remember the frequency.
56 self.freq = freq
57 # initialize x/t data.
58 self.xarrw[:] = sin(2*pi * freq * self.xgrid)
\frac{1}{2} \frac{1}{2} \frac{1}{2} for plotting.
60 self.fig = None
61 self.xax = None
62 self.kax = None
63
\det def plot(self, figsize=(12, 6)):
65 from numpy import absolute
66 from matplotlib import pyplot as plt
67 # create the figure.
68 \vert self.fig = fig = plt.figure(figsize=figsize)
69 # plot in t/x-space.
70 self.xax = xax = fig.add_subplot(1, 2, 1)
71 xax.plot(self.xgrid, self.xarrw.real)
72 xax.set title('$N$ = \frac{6}{3}d' % self.ngrid)
73 xax.set_xlim(self.xgrid[0], self.xgrid[-1])
74 xax.set_ylim(-1.1, 1.1)
75 xax.set_xlabel('$t$/$x$ (s/m)')
76 xax.grid()
77 \parallel \# plot in f/k-space.
78 self.kax = kax = fig.add_subplot(1, 2, 2)
79 kax.plot(self.kgrid, absolute(self.karr), label='numpy.fft.fft')
80 kax.plot(self.kgrid, absolute(self.karrw), label='fftw3.plan')
81 kax.set_xlim(self.kgrid[0], self.kgrid[-1])
82 kax.set_xlabel('$f$/$k$ (Hz/$\\frac{1}{\mathrm{m}}$')
83 kax.grid()
84 kax.legend()
85
86 class RectTransform(Transform):
87 def __init__(self, ngrid, extent, **kw):
88 from numpy import absolute, sinc
89 super(RectTransform, self)._init__(ngrid, extent, **kw)
90 # initialize x/t data.
```

```
91 self.xarrw.fill(0)
92 self.xarrw[absolute(self.xgrid) < 0.5] = 1
93 self.kana = sinc(self.kgrid)
94 # for plotting.
95 self.fig = None
96 self.xax = None
97 self.kax = None
98
99 def plot(self, figsize=(12, 6)):
100 from numpy import absolute
101 from matplotlib import pyplot as plt
102 # create the figure.
103 self.fig = fig = plt.figure(figsize=figsize)
104 # plot in t/x-space.
105 \vert self.xax = xax = fig.add_subplot(1, 2, 1)
106 xax.plot(self.xgrid, self.xarrw.real)
107 xax.set_title('$N$ = \frac{6}{3}d' % self.ngrid)
108 xax.set_xlim(self.xgrid[0], self.xgrid[-1])
109 xax.set_ylim(-0.1, 1.1)
110 xax.set_xlabel('$t$/$x$ (s/m)')
111 xax.grid()
112 # plot in f/k-space.
113 self.kax = kax = fig.add_subplot(1, 2, 2)
114 kax.plot(self.kgrid, absolute(self.karr), label='numpy.fft.fft')
115 kax.plot(self.kgrid, absolute(self.karrw), label='fftw3.Plan')
116 kax.plot(self.kgrid, absolute(self.kana), label='analytical')
117 kax.set_xlim(self.kgrid[0], self.kgrid[-1])
118 kax.set_xlabel('$f$/$k$ (Hz/$\\frac{1}{\mathrm{m}}$')
119 kax.grid()
120 kax.legend()
121
122 def main():
123 from matplotlib import pyplot as plt
124
125 \vert stfm = SineTransform(2**7, (-1.5, 1.5), 1.0, average=True)
126 stfm.report()
127 stfm.forward()
128 stfm.plot()
129
130 rtfm1 = RectTransform(2**5, (-1., 1.), average=True)131 rtfml.report()
132 rtfm1.forward()
133 rtfml.plot()
134 rtfm2 = RectTransform(100, (-5., 5.))135 rtfm2.report()
136 rtfm2.forward()
137 rtfm2.plot()
138
139 plt.show()
140
141 if __name__ == '__main__':
_{142} main()
143
```
<span id="page-46-0"></span>class pyengr.fourier.**Fourier**(*ngrid*, *extent*, *average=False*) Fourier transform pair that supports both numpy.fft and fftw3.Plan. **3.4.4 Visualization**

# <span id="page-47-0"></span>**3.5 High-Performance and High-Throughput Computing**

- **3.5.1 Multi-Threaded Programming**
- **3.5.2 Distributed Computing**

# <span id="page-47-1"></span>**3.6 Recipes**

**3.6.1 Solving Partial Differential Equations**

**CHAPTER 4**

**Indices and tables**

- <span id="page-48-0"></span>• genindex
- modindex
- search

Python Module Index

# <span id="page-50-0"></span>p

pyengr.fourier, [43](#page-46-0)

Index

# F

Fourier (class in pyengr.fourier), [43](#page-46-1)

## M

math (directive), [38](#page-41-0) math (role), [38](#page-41-0)

# P

py:attr (role), [37](#page-40-1) py:attribute (directive), [37](#page-40-1) py:class (directive), [37](#page-40-1) py:class (role), [37](#page-40-1) py:function (directive), [36](#page-39-0) py:meth (role), [37](#page-40-1) py:method (directive), [37](#page-40-1) pyengr.fourier (module), [43](#page-46-1)